### **ETH**zürich

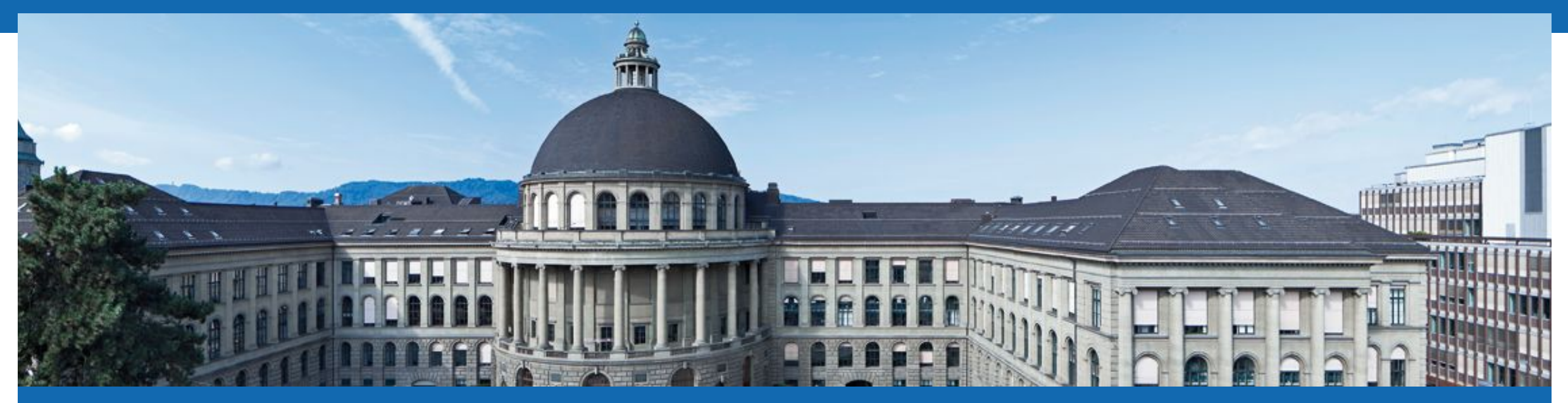

# **Programming for Robotics** Introduction to ROS

Course 2

Edo Jelavic, Tom Lankhorst, Prof. Dr. Marco Hutter

**SEROS** 

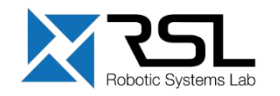

### **Course Structure**

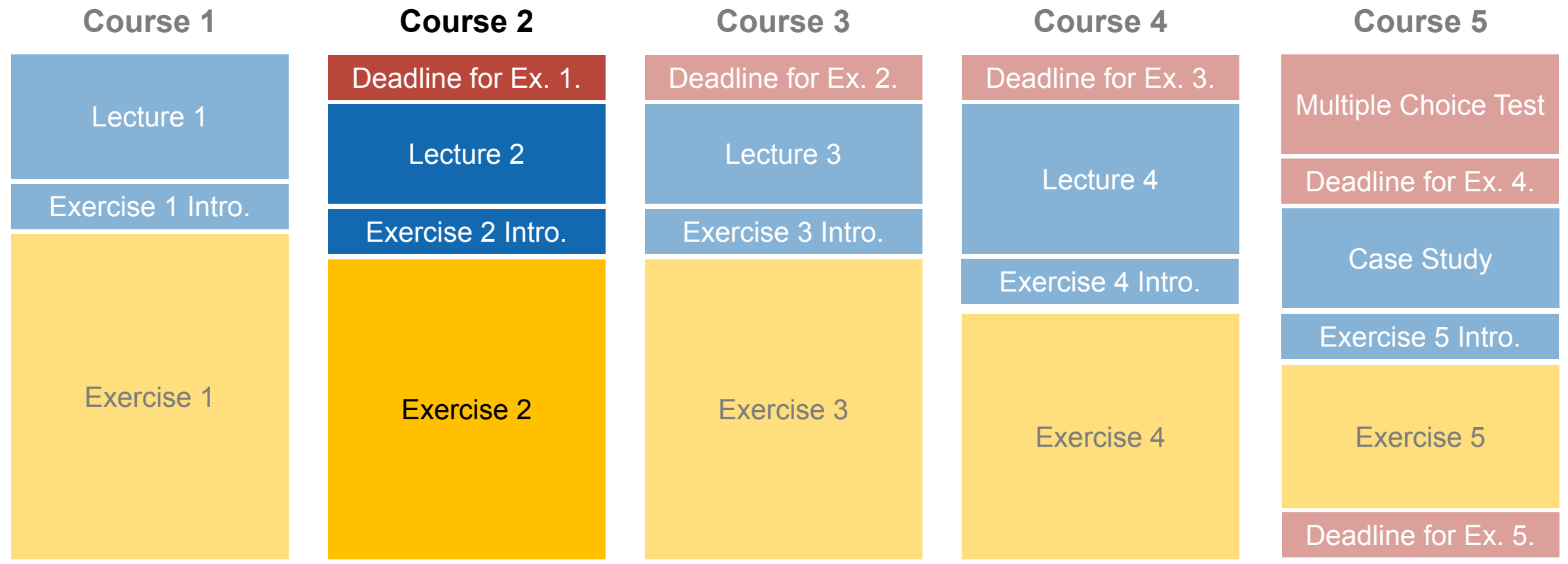

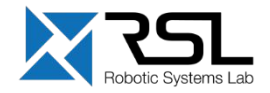

## **Overview Course 2**

- ROS package structure
- **Integration and programming with Eclipse**
- ROS C++ client library (roscpp)
- ROS subscribers and publishers
- ROS parameter server
- **RViz visualization**

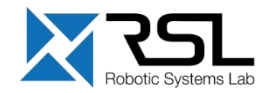

# **ROS Packages**

- ROS software is organized into *packages*, which can contain source code, launch files, configuration files, message definitions, data, and documentation
- A package that builds up on/requires other packages (e.g. message definitions), declares these as *dependencies*

To create a new package, use

> catkin\_create\_pkg *package\_name {dependencies}*

Separate message definition packages from other packages!

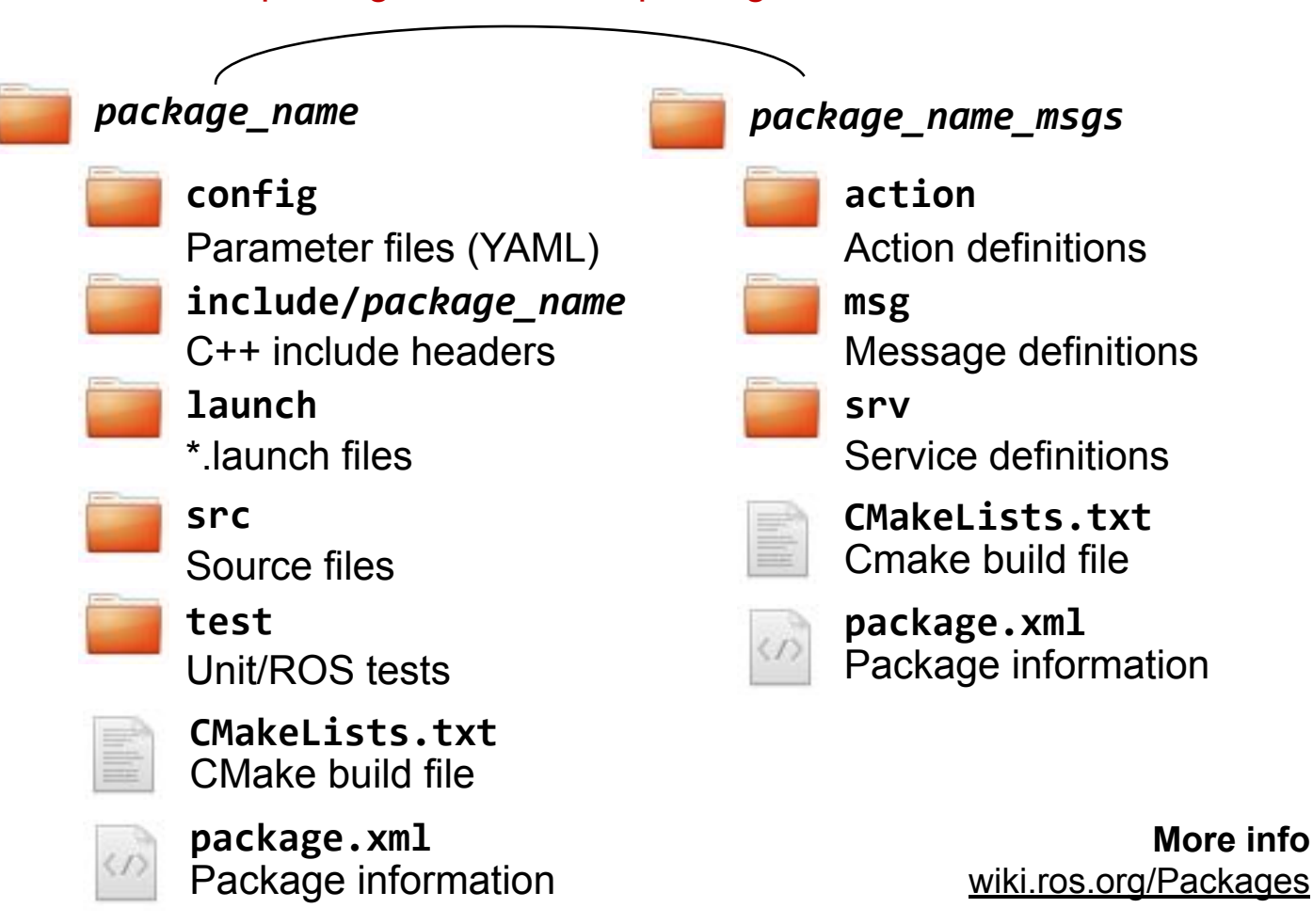

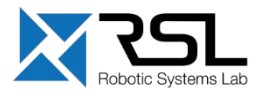

# **ROS Packages** package.xml

- The package. $xml$  file defines the properties of the package
	- Package name
	- Version number
	- Authors

▪ …

▪ **Dependencies on other packages**

#### *[package.xml](https://github.com/ethz-asl/ros_best_practices/blob/master/ros_package_template/package.xml)*

```
<?xml version="1.0"?>
<package format="2">
    <name>ros_package_template</name>
    <version>0.1.0</version>
    <description>A ROS package that...</description>
    <maintainer email="tlankhorst@ethz.ch">Tom Lankhorst</maintainer>
    <license>BSD</license>
    <url type="website">https://github.com/leggedrobotics/ros_…</url>
    <author email="tlankhorst@ethz.ch">Tom Lankhorst</author>
```
 *<*buildtool\_depend*>*catkin*</*buildtool\_depend*>*

 *<*depend*>*roscpp*</*depend*> <*depend*>*std\_msgs*</*depend*>*

```
 <build_depend>message_generation</build_depend>
</package>
```
**More info** [wiki.ros.org/catkin/package.xml](https://wiki.ros.org/catkin/package.xml)

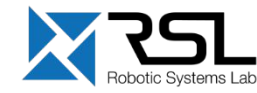

# **ROS Packages** CMakeLists.xml

The CMakeLists.txt is input to the CMake build system

- 1. Required CMake Version (cmake\_minimum\_required)
- 2. Package Name (project())
- 3. Configure C++ standard and compile features
- 4. Find other CMake/Catkin packages needed for build (find\_package())
- 5. Message/Service/Action Generators (add\_message\_files(), add service  $files()$ , add action  $files()$
- 6. Invoke message/service/action generation (generate\_messages())
- 7. Specify package build info export (catkin\_package())
- 8. Libraries/Executables to build (add\_library()/add\_executable()/target\_link\_libraries())
- 9. Tests to build (catkin\_add\_gtest())
- 10. Install rules (install())

### *[CMakeLists.txt](https://github.com/ethz-asl/ros_best_practices/blob/master/ros_package_template/CMakeLists.txt)*

cmake\_minimum\_required *(*VERSION 3.10.2 *)* project*(*ros\_package\_template *)*

*## Use C++14, or 11…*  set*(*CMAKE\_CXX\_STANDARD 14 *)* set*(*CMAKE\_CXX\_STANDARD\_REQUIRED TRUE *)*

```
## Find catkin macros and libraries
find_package(catkin REQUIRED
        COMPONENTS
        roscpp
        sensor_msgs
 )
…
```
**More info** [wiki.ros.org/catkin/CMakeLists.txt](https://wiki.ros.org/catkin/CMakeLists.txt)

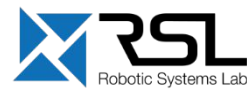

# **ROS Packages** CMakeLists.xml Example

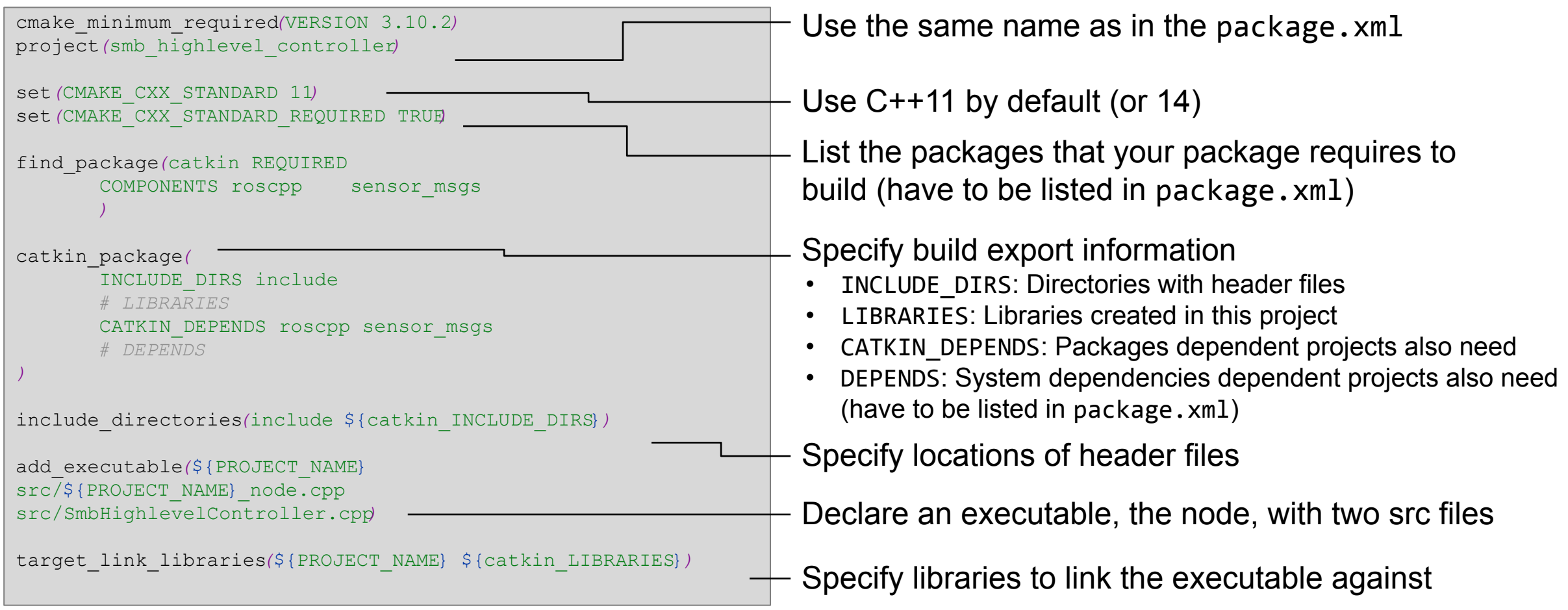

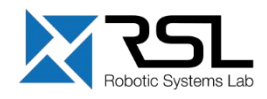

■ Build the Eclipse project files with additional build flags

> **catkin build** *package\_name* -G"Eclipse CDT4 - Unix Makefiles"

**To use flags by default in your catkin environment, use the catkin configuent** command. E.g., to build in release mode:

> **catkin config -G"Eclipse CDT4 - Unix Makefiles"**

The Eclipse project files will be generated in the build folder, in e.g.: ~/Workspaces/smb\_ws/build

#### **More info**

[catkin-tools.readthedocs.io/en/latest/verbs/catkin\\_config.html](http://catkin-tools.readthedocs.io/verbs/catkin_config.html) [github.com/leggedrobotics/ros\\_best\\_practices/wiki#catkin-build-flags](https://github.com/leggedrobotics/ros_best_practices/wiki#catkin-build-flags)

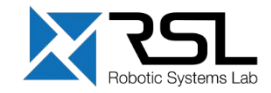

■ Start Eclipse and set the workspace folder

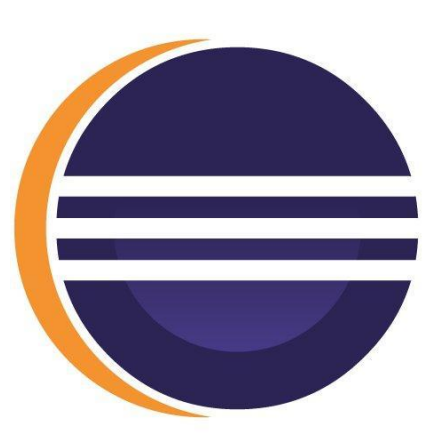

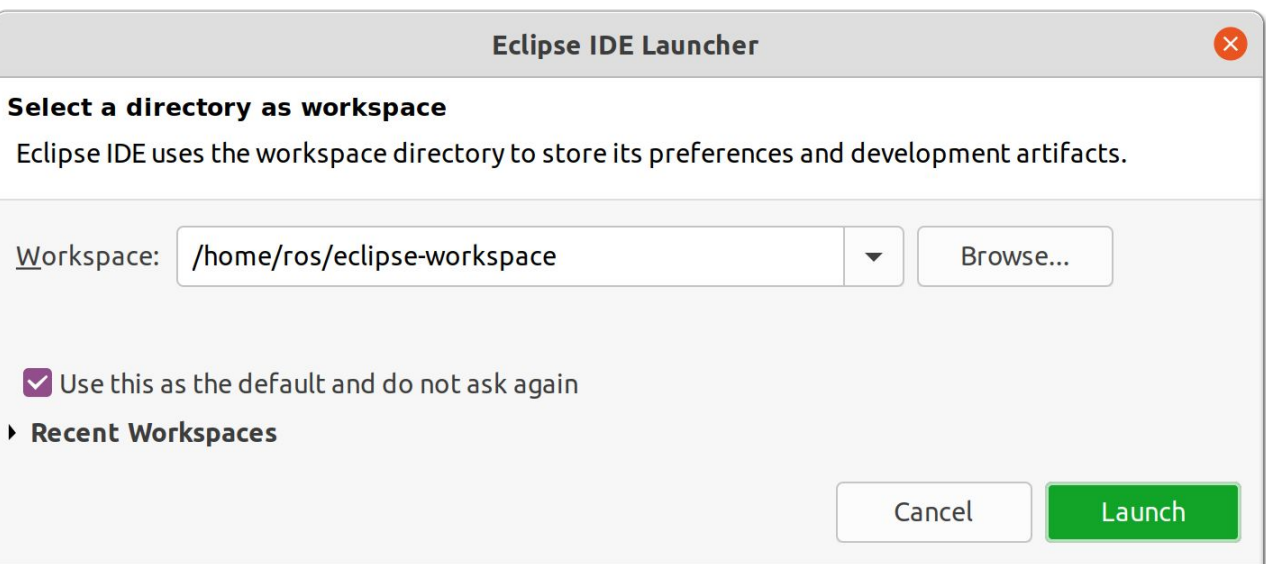

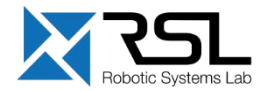

- **· Import your project to Eclipse** 
	- File > Import > General > Existing Projects into Workspace

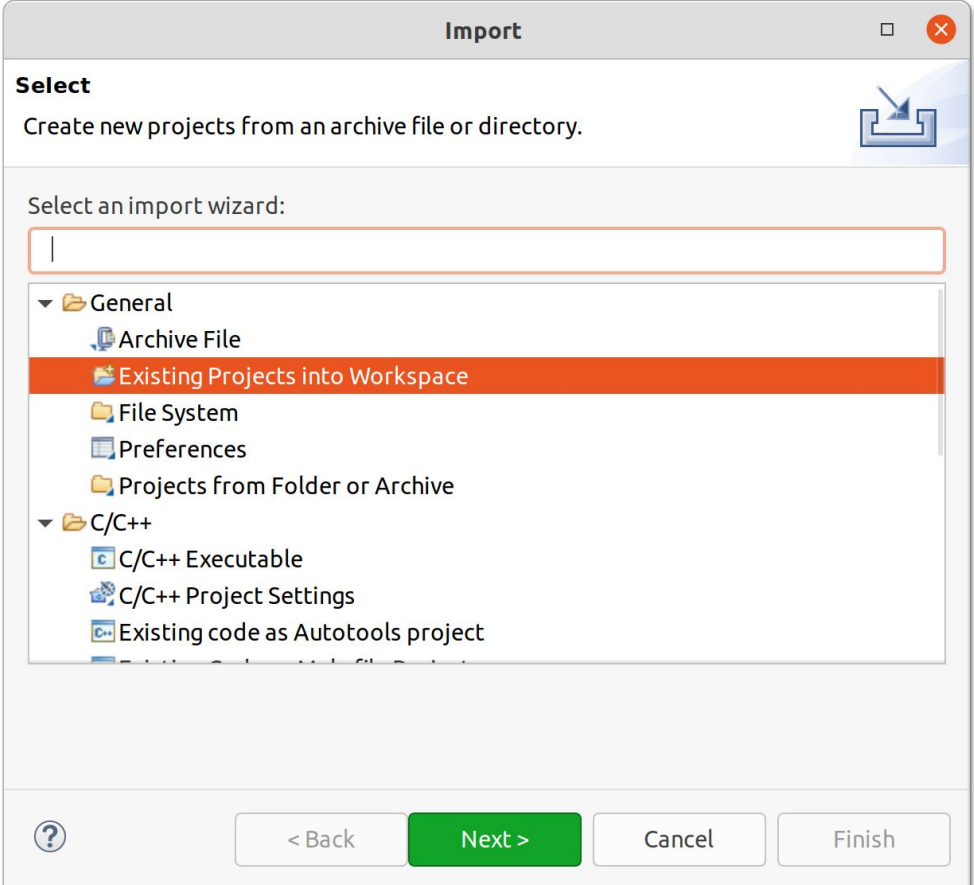

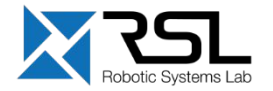

■ The project files can be imported from the ROS workspace folder

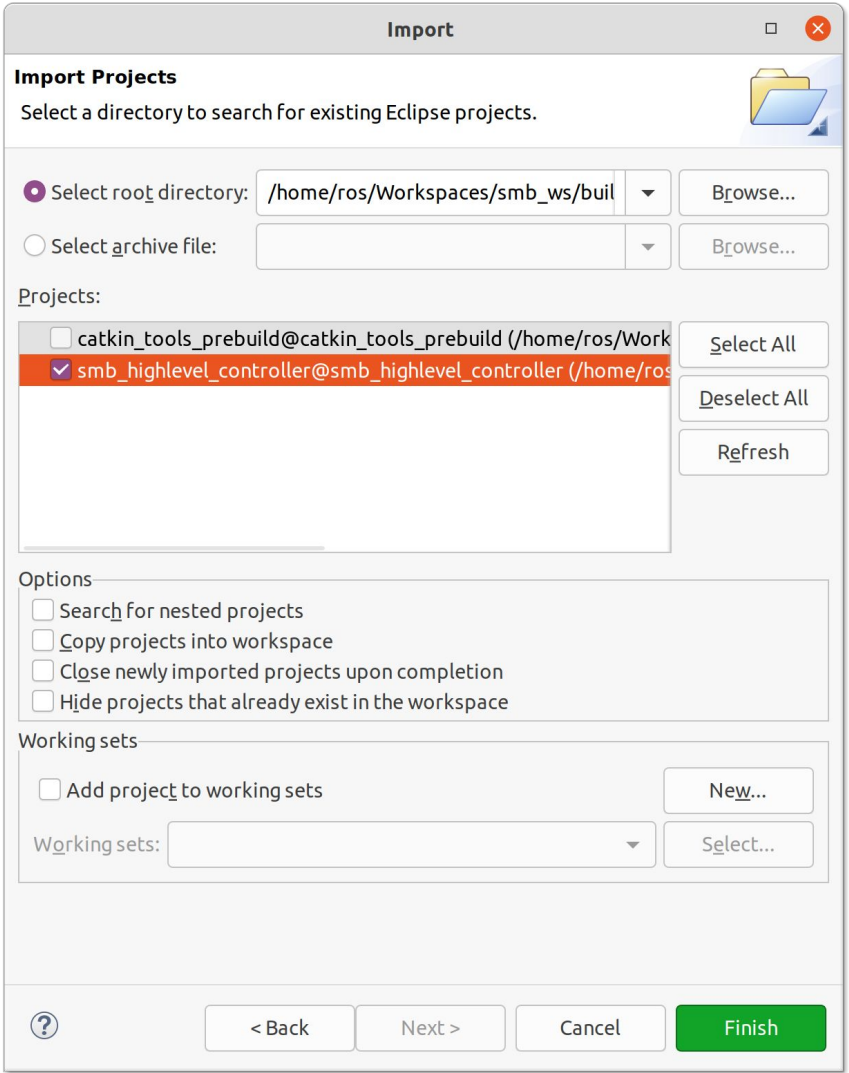

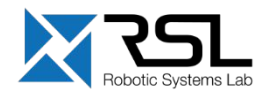

- Rebuild the C/C++ index of your project by Right click on Project  $\Box$  Index  $\Box$  Rebuild
- Resolving the includes enables
	- **Fast navigation through links (Ctrl + click)**
	- Auto-completion (Ctrl + Space)
	- **Building (Ctrl + B) and debugging your code in Eclipse**

#### eclipse-workspace - Eclipse Source Refactor Navigate Search Project Run Window Help

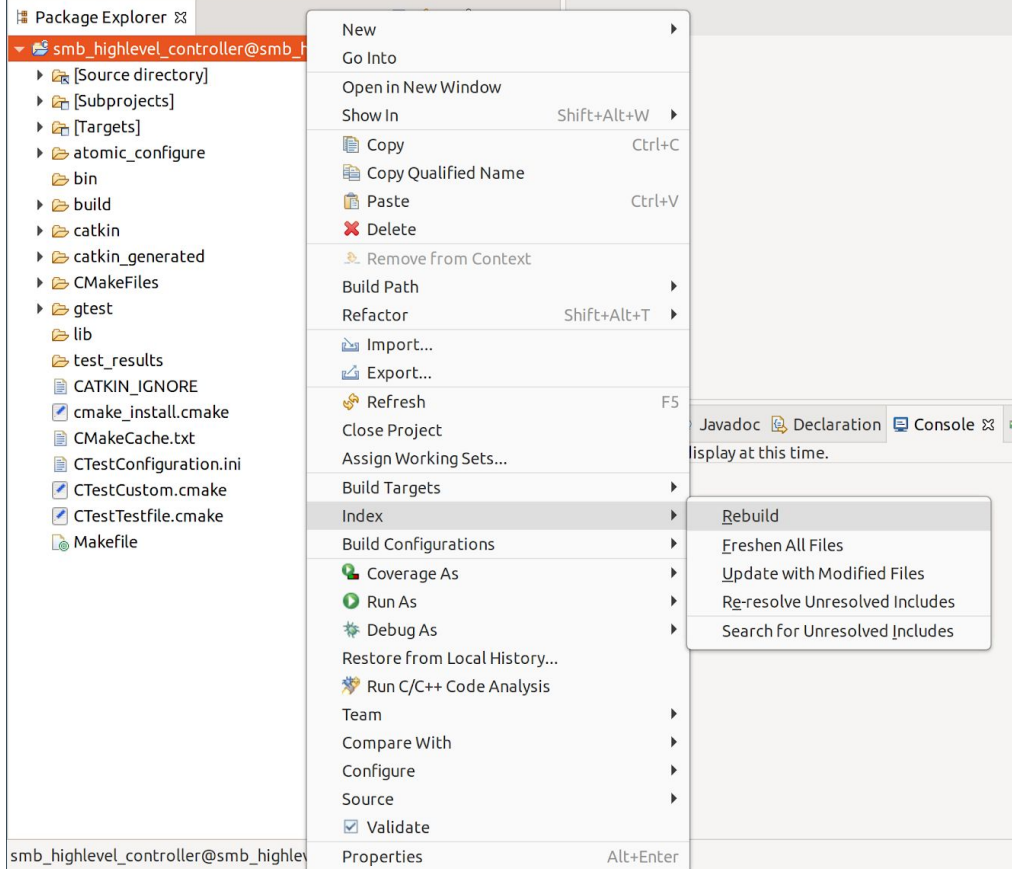

File Edit

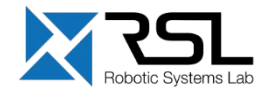

- **Within the project a link [Source directory]** is provided such that you can edit your project
- Useful Eclipse shortcuts
	- Ctrl + Space: Auto-complete
	- $\blacksquare$  Ctrl + /: Comment / uncomment line or section
	- $\blacksquare$  Ctrl + Shift + F: Auto-format code using code formatter
	- Alt + Arrow Up / Arrow Down: Move line or selection up or down
	- $\blacksquare$  Ctrl + D: Delete line

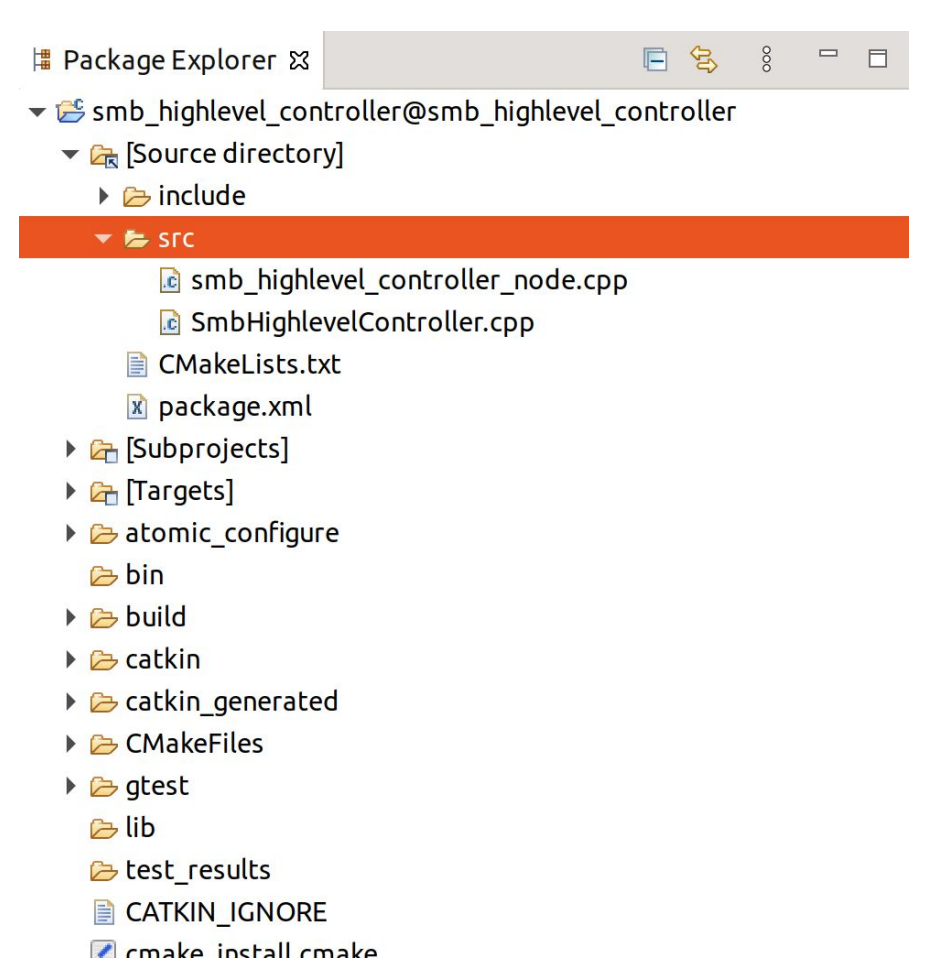

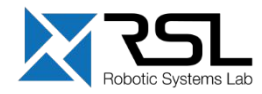

## **Other IDEs**

**■ Underlying CMake build-systems provides** flexibility

### [wiki.ros.org/IDEs](https://wiki.ros.org/IDEs)

- E.g.:
	- CLion
	- Vim
	- VSCode

Not supported during the course

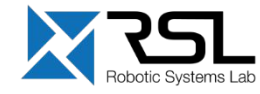

### **ROS C++ Client Library (roscpp)**

Essential components of the client library

- **EXEDENT** Initialization and spinning
- Node handle
- **Logging**
- **E** Subscriber / Publisher
- Parameters

Discussed in lecture 4

- Services
- Actions
- Time

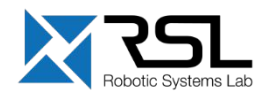

# **ROS C++ Client Library (***roscpp***)** Initialization and spinning

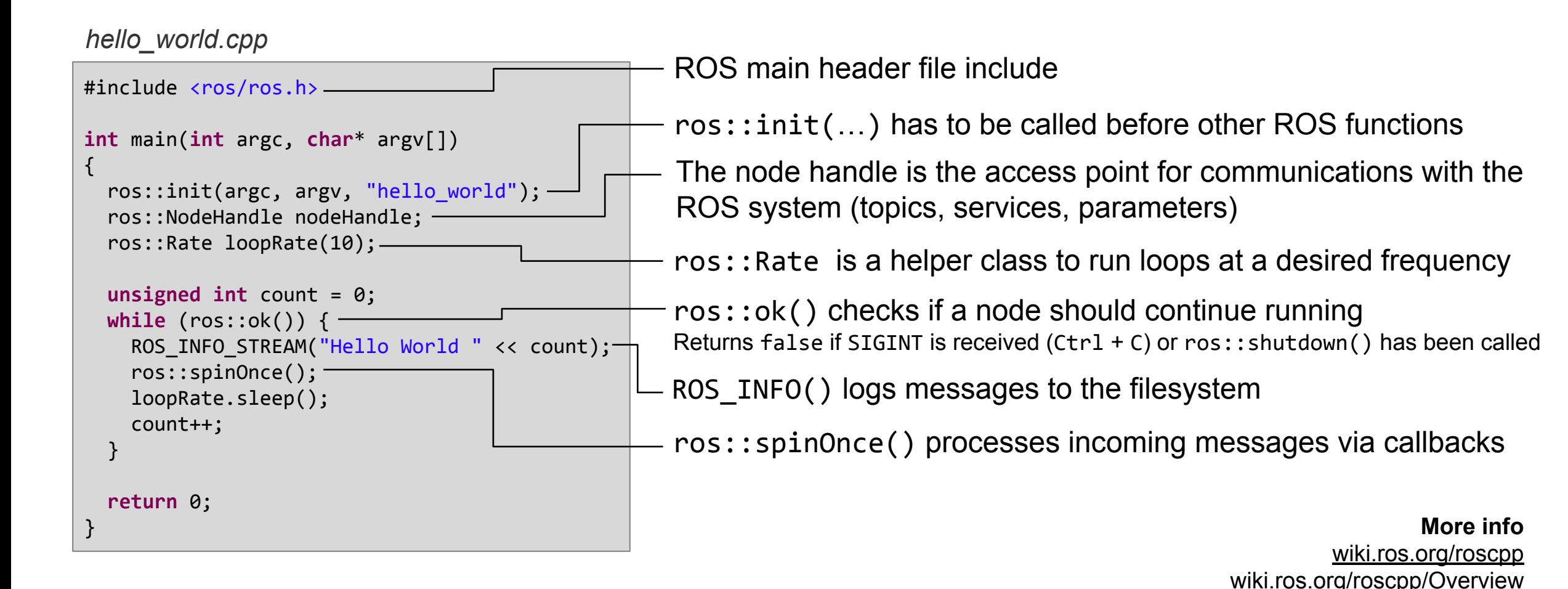

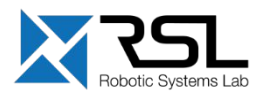

### **ETH** zürich

### **ROS C++ Client Library (***roscpp***)** Node Handle

- There are four main types of node handles
- 1. Default (public) node handle:  $nh = ros::NodeHandle();$
- 2. Private node handle:  $nh\_private_ = ros::NodeHandle("~"~);$
- 3. Namespaced node handle: nh\_eth\_ = ros::NodeHandle("eth");
- 4. Global node handle:  $nh\_global$  =  $ros::NodeHandle("/")$ ; Not

For a *node* in *namespace* looking up *topic,*  these will resolve to:

/namespace/topic

/namespace/node/topic

/namespace/eth/topic

/topic

**Recommended** 

recommended

**More info** [wiki.ros.org/roscpp/Overview/NodeHandles](https://wiki.ros.org/roscpp/Overview/NodeHandles)

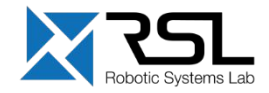

# **ROS C++ Client Library (***roscpp***)** Logging

- Mechanism for logging human readable text from nodes in the console and to log files
- Instead of  $std::count$ , use e.g. ROS\_INFO
- Automatic logging to **console**, log **file**, and /rosout **topic**
- Different severity levels (INFO, WARN, etc.)
- Supports both printf- and stream-style formatting ROS\_INFO("Result: %d", result); // printf ROS INFO STREAM("Result: " << result);
- Further features such as conditional, throttled, delayed logging etc.

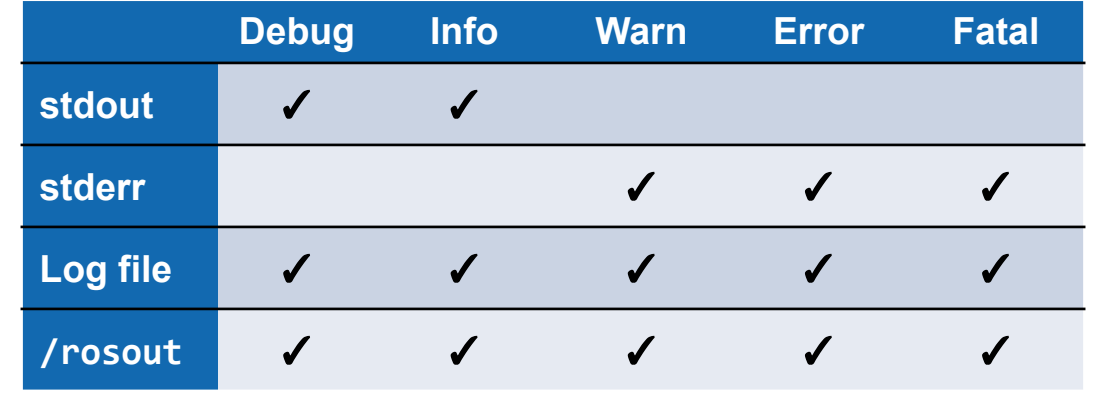

To see the output in the console, set the output configuration to screen in the launch file

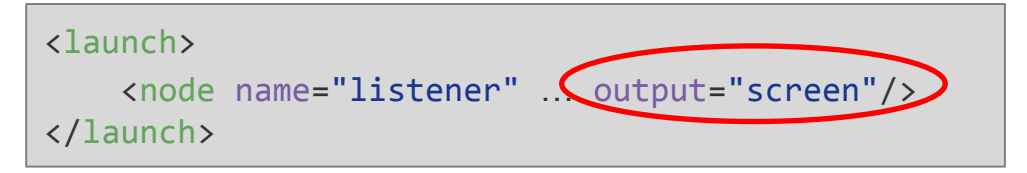

**More info** [wiki.ros.org/rosconsole](https://wiki.ros.org/rosconsole) [wiki.ros.org/roscpp/Overview/Logging](https://wiki.ros.org/roscpp/Overview/Logging)

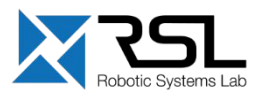

### **ROS C++ Client Library (***roscpp***)** Subscriber

```
When a message is received, callback
function is called with the contents of the 
message as argument
```

```
Start listening to a topic by calling the
method subscribe() of the node handle
```
ros::Subscriber subscriber = nodeHandle.subscribe(*topic*, *queue\_size*, *callback\_function*);

Hold on to the subscriber object until you want to unsubscribe

ros::spin() processes callbacks and will not

### *[listener.cpp](https://github.com/ros/ros_tutorials/blob/kinetic-devel/roscpp_tutorials/listener/listener.cpp)*

```
#include <ros/ros.h>
#include <std_msgs/String.h>
void chatterCallback(const std_msgs::String& msg)
{
 ROS_INFO("I heard: [%s]", msg.data.c str());
}
int main(int argc, char* argv[])
{
  ros::init(argc, argv, "listener");
   ros::NodeHandle nodeHandle;
  ros::Subscriber subscriber =
        nodeHandle.subscribe("chatter",10,chatterCallback);
  ros::spin();
  return 0;
}
```
#### return until the node has been shutdown **More info More info** [wiki.ros.org/roscpp/Overview/Publishers%20and%20Subscribers](https://wiki.ros.org/roscpp/Overview/Publishers%20and%20Subscribers)

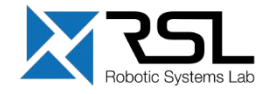

### **ROS C++ Client Library (***roscpp***)** Publisher

```
Create a publisher with help of the node
handle
```

```
ros::Publisher publisher = 
nodeHandle.advertise<message_type>(topic, 
queue_size);
```
- Create the message contents
- Publish the contents with

publisher.publish(*message*);

**More info**

[wiki.ros.org/roscpp/Overview/Publishers%20and%20Subscribers](https://wiki.ros.org/roscpp/Overview/Publishers%20and%20Subscribers)

#### *[talker.cpp](https://github.com/ros/ros_tutorials/blob/kinetic-devel/roscpp_tutorials/talker/talker.cpp)*

}

```
#include <ros/ros.h>
#include <std_msgs/String.h>
int main(int argc, char* argv[]) {
   ros::init(argc, argv, "talker");
   ros::NodeHandle nh;
  ros::Publisher chatterPublisher =
    nh.advertise<std msgs::String>("chatter", 1);
   ros::Rate loopRate(10);
   unsigned int count = 0;
   while (ros::ok()) {
    std msgs::String message;
    message.data = "hello world " + std::to string(count);
    ROS INFO STREAM(message.data);
     chatterPublisher.publish(message);
     ros::spinOnce();
     loopRate.sleep();
     count++;
 }
   return 0;
```
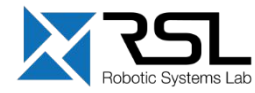

### **ETH** zürich

## **ROS C++ Client Library (***roscpp***)** Object Oriented Programming

```
my_package_node.cpp
#include <ros/ros.h>
#include "my_package/MyPackage.hpp"
int main(int argc, char* argv[])
{
  ros::init(argc, argv, "my_package");
  ros::NodeHandle nodeHandle("~");
  my_package::MyPackage myPackage(nodeHandle);
  ros::spin();
  return 0;
}
```
*[MyPackage.hpp](https://github.com/ethz-asl/ros_best_practices/blob/master/ros_package_template/include/ros_package_template/RosPackageTemplate.hpp) [MyPackage.cpp](https://github.com/ethz-asl/ros_best_practices/blob/master/ros_package_template/src/RosPackageTemplate.cpp)*  $rac{1}{c+1}$ 

### **class MyPackage**

Main node class providing ROS interface (subscribers, parameters, timers etc.)

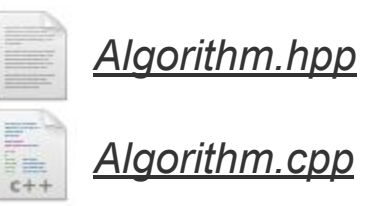

### **class Algorithm**

Class implementing the algorithmic part of the node

*Note: The algorithmic part of the code could be separated in a* 

*(ROS-independent) library* Specify a function handler to a method from within the class as

```
subscriber_ = nodeHandle_.subscribe(topic, queue_size, 
&ClassName::methodName, this);
```
**More info**

[wiki.ros.org/roscpp\\_tutorials/Tutorials/](https://wiki.ros.org/roscpp_tutorials/Tutorials/UsingClassMethodsAsCallbacks) [UsingClassMethodsAsCallbacks](https://wiki.ros.org/roscpp_tutorials/Tutorials/UsingClassMethodsAsCallbacks)

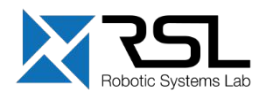

!<br>!

### **ROS Parameter Server**

- Nodes use the *parameter server* to store and retrieve parameters at runtime
- Best used for static data such as configuration parameters
- Parameters can be defined in launch files or separate *YAML* files

List all parameters with

```
> rosparam list
```
Get the value of a parameter with

> rosparam get *parameter\_name*

Set the value of a parameter with

> rosparam set *parameter\_name value*

#### *config.yaml*

```
camera:
  left:
     name: left_camera
     exposure: 1
  right:
    name: right camera
     exposure: 1.1
```
#### *package.launch*

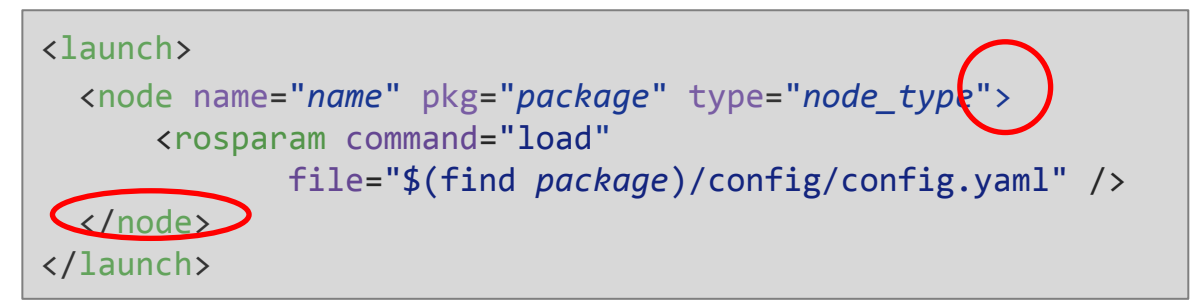

#### **More info** [wiki.ros.org/rosparam](https://wiki.ros.org/rosparam)

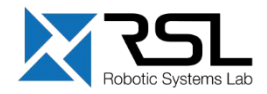

# **ROS C++ Client Library (***roscpp***) Parameters**

Get a parameter in  $C++$  with

nodeHandle.getParam(*parameter\_name*, *variable*)

- Method returns true if parameter was found, false otherwise
- Global and relative parameter access:
	- Global parameter name with preceding /

nodeHandle.getParam("/package/camera/left/exposure", *variable*)

▪ Relative parameter name (relative to the node handle)

nodeHandle.getParam("camera/left/exposure", *variable*)

For parameters, typically use the private node handle ros::NodeHandle("~")

```
ros::NodeHandle nodeHandle("~");
std::string topic;
if (!nodeHandle.getParam("topic", topic)) {
   ROS_ERROR("Could not find topic 
parameter!");
}
ROS_INFO_STREAM("Read topic: " << topic);
```
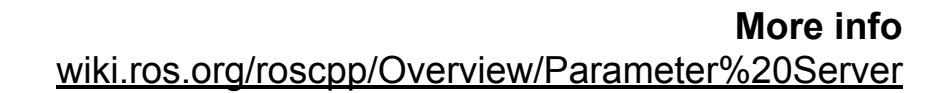

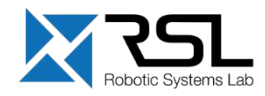

## **RViz**

- 3D visualization tool for ROS
- Subscribes to topics and visualizes the message contents
- **Different camera views (orthographic,** top-down, etc.)
- **EXEDENT Interactive tools to publish user information**
- Save and load setup as RViz configuration
- **Extensible with plugins**

Run RViz with

> rviz

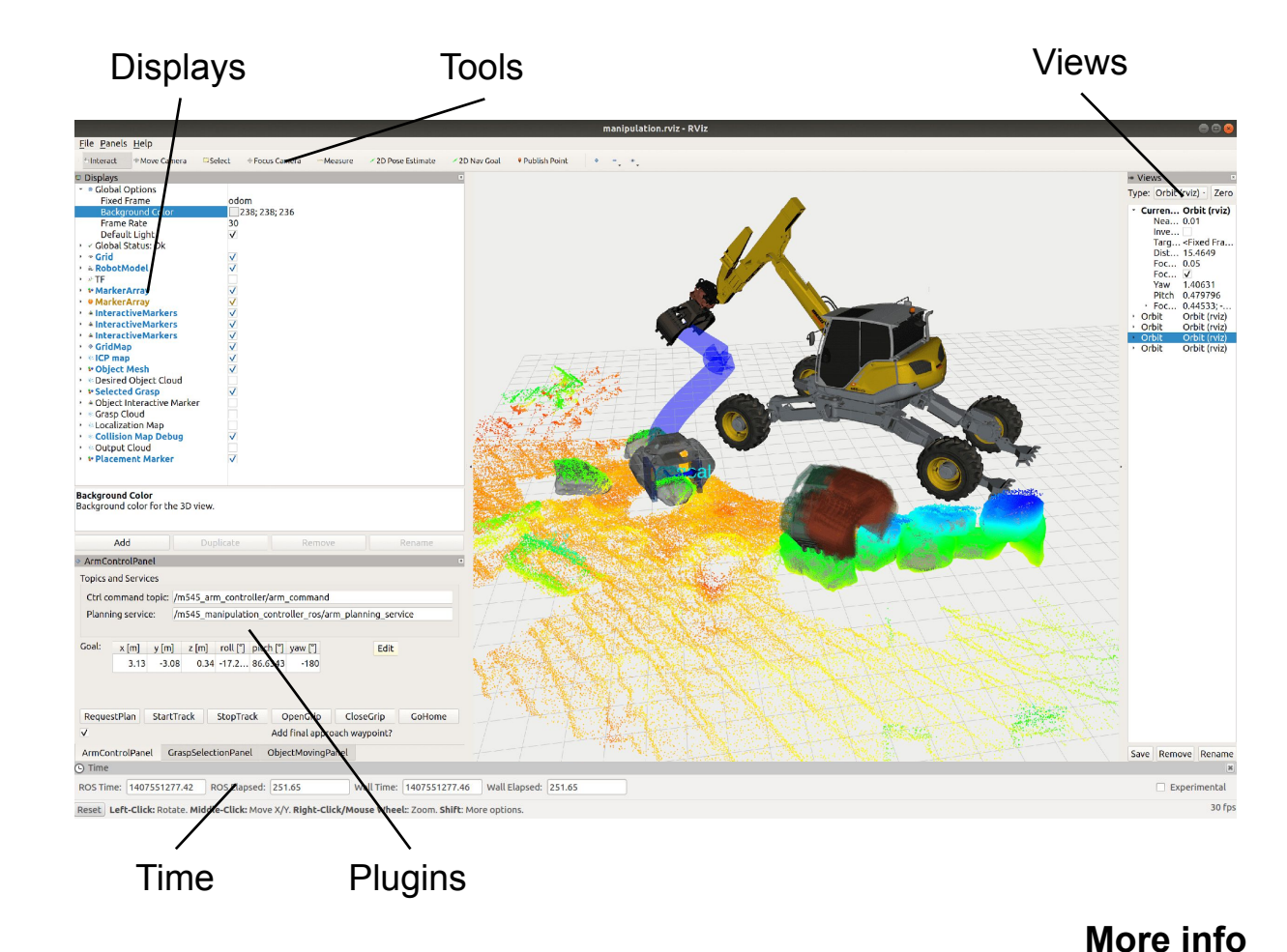

### [wiki.ros.org/rviz](https://wiki.ros.org/rviz)

### **ETH** zürich

# **RViz** Display Plugins

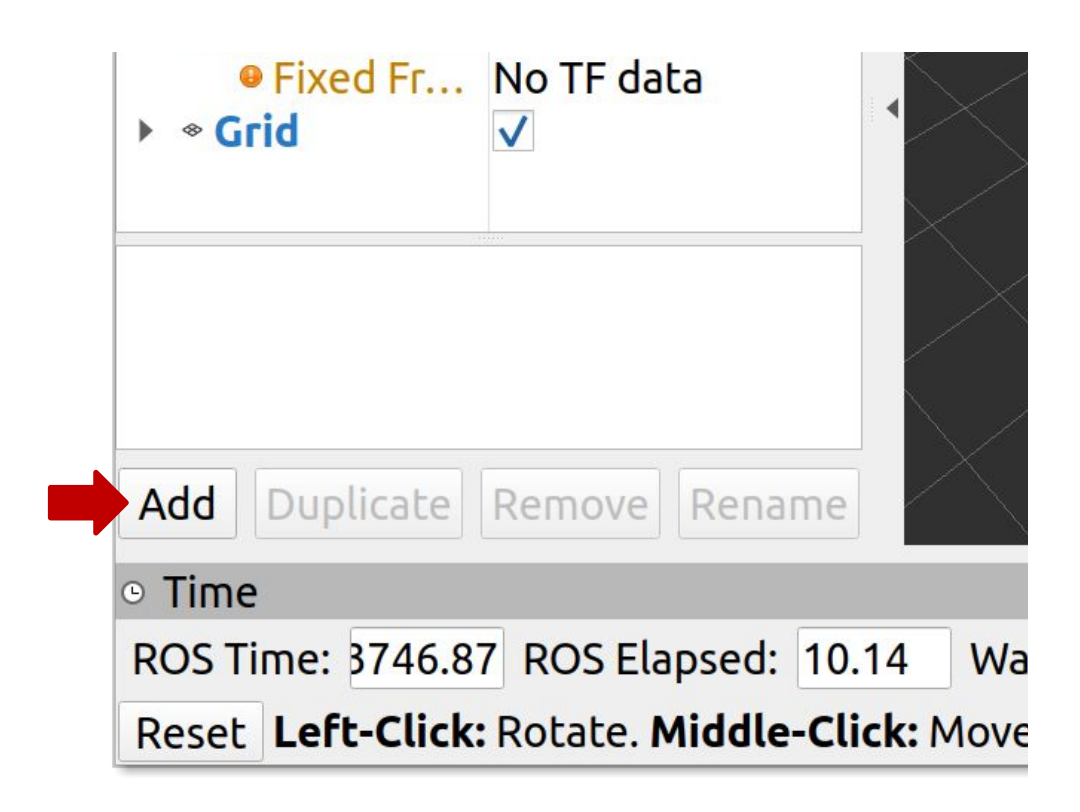

Save configuration with Ctrl + S

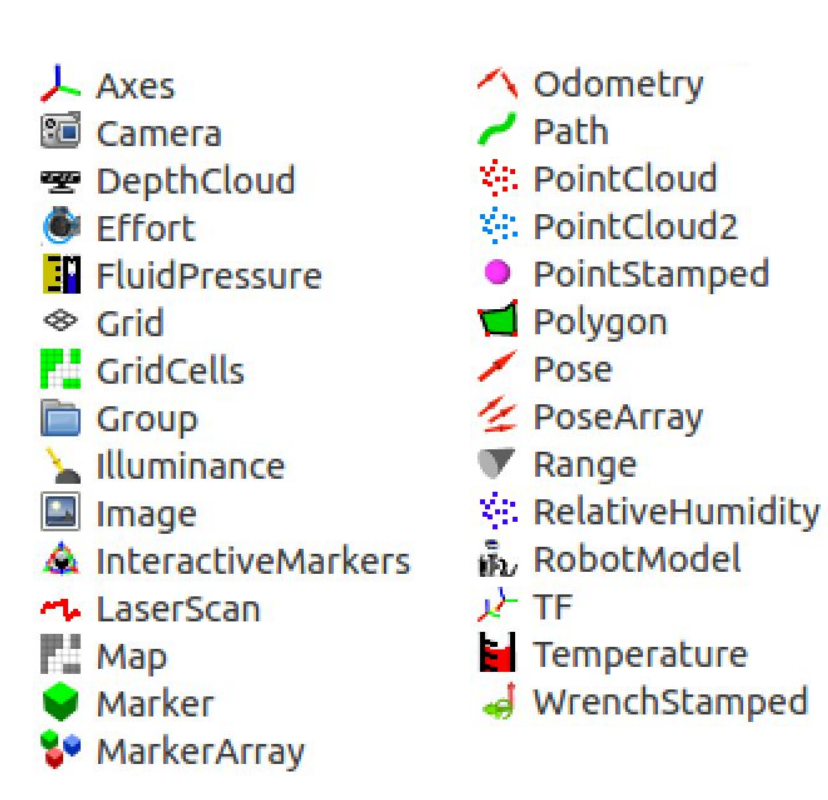

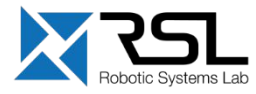

## **RViz** Visualizing Point Clouds Example

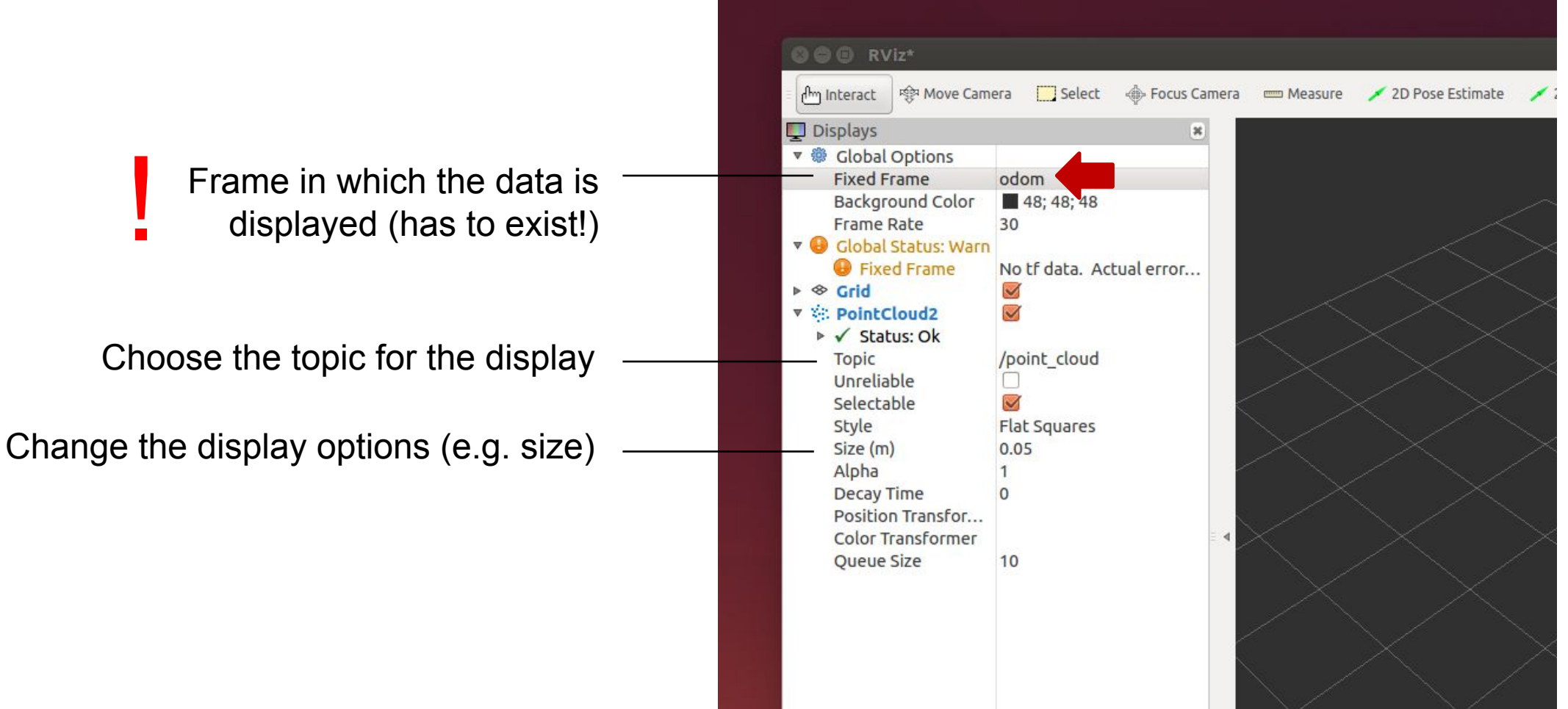

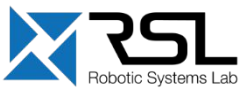

### **Further References**

### ■ **ROS Wiki**

- <u> <https://wiki.ros.org/></u>
- **Installation**
	- **·** <https://wiki.ros.org/ROS/Installation>
- **Tutorials**
	- **<https://wiki.ros.org/ROS/Tutorials>**
- **Available packages**
	- **· <https://www.ros.org/browse/>**
- **ROS Best Practices**
	- [https://github.com/leggedrobotics/](https://github.com/leggedrobotics/ros_best_practices/wiki) [ros\\_best\\_practices/wiki](https://github.com/leggedrobotics/ros_best_practices/wiki)

### ▪ **ROS Package Template**

- **[https://github.com/leggedrobotics/ros\\_best\\_](https://github.com/leggedrobotics/ros_best_practices/tree/master/ros_package_template)** [practices/tree/master/ros\\_package\\_template](https://github.com/leggedrobotics/ros_best_practices/tree/master/ros_package_template)
- **ROS Cheat Sheet**
	- [https://kapeli.com/cheat\\_sheets/ROS.docset/](https://kapeli.com/cheat_sheets/ROS.docset/Contents/Resources/Documents/index) [Contents/Resources/Documents/index](https://kapeli.com/cheat_sheets/ROS.docset/Contents/Resources/Documents/index)

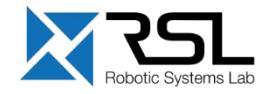

### **Contact Information**

### **ETH Zurich**

Robotic Systems Lab Prof. Dr. Marco Hutter LEE H 303 Leonhardstrasse 21 8092 Zurich **Switzerland** 

### **Lecturers**

Tom Lankhorst (tom.lankhorst@mavt.ethz.ch) Edo Jelavic (edo.jelavic@mavt.ethz.ch)

Course website: [rsl.ethz.ch/education-students/lectures/ros.html](https://rsl.ethz.ch/education-students/lectures/ros.html)

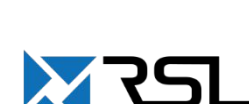

[rsl.ethz.ch](https://rsl.ethz.ch/)

Tom Lankhorst | 24.02.2021 | 28